How to add a patient to an existing account

Last Modified on 09/25/2024 2:06 pm EDT

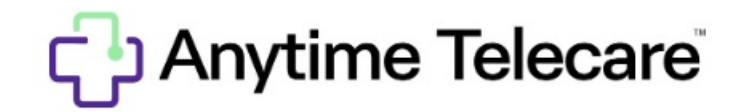

**Adding a patient to an existing Anytime Pediatrics account**

## **1. Go to the patient tab and select patient.**

2. Search for the account you would like to add a sibling too. Once you have located the correct **account, click on the patient's name to be taken to their patient profile.**

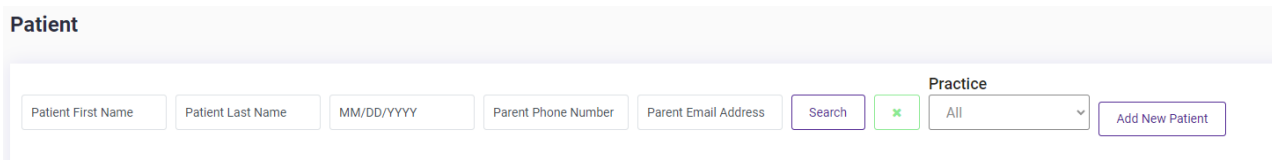

**3. Click add patient on the right-hand side.**

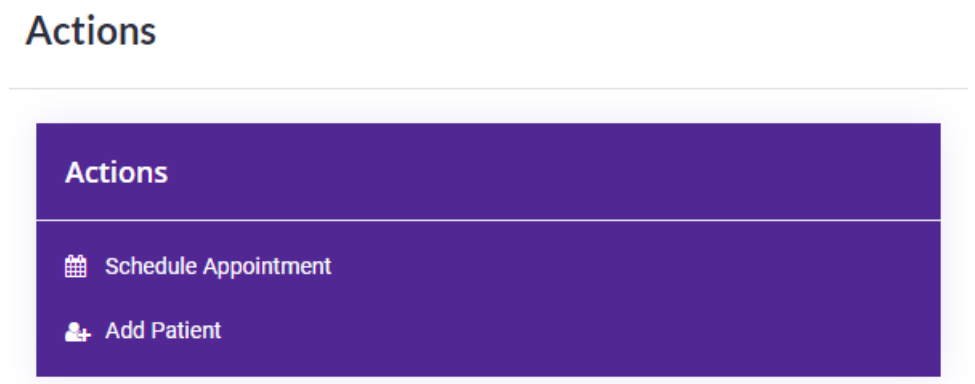

**4. Fill out the required fields for the new patient, and click save.**

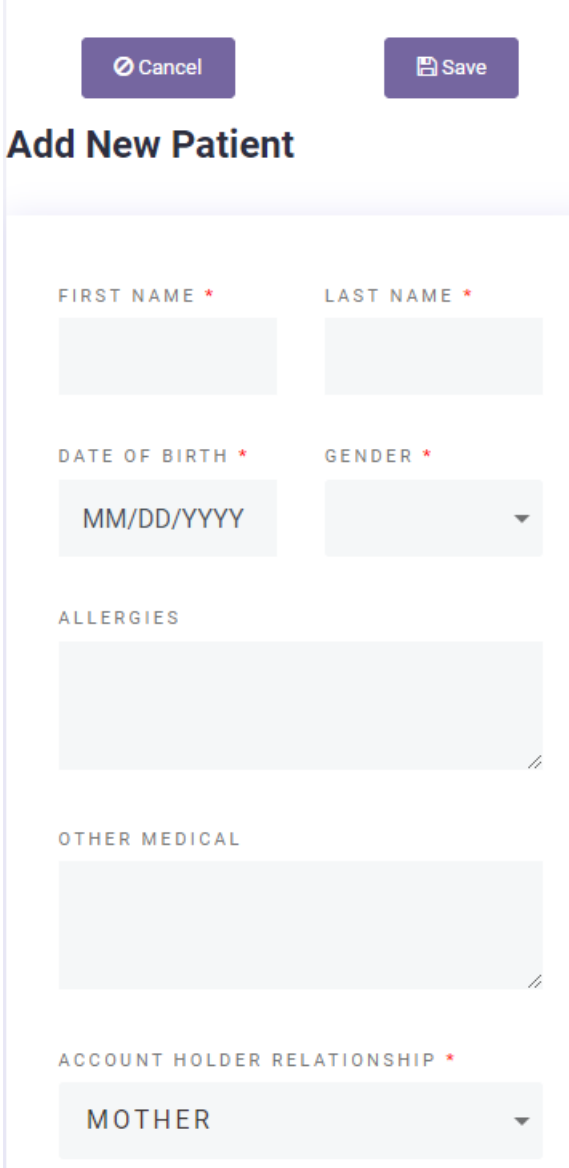

**5.Following these steps will add the sibling to the existing account, and create a new patient profile for the account holder's child.**